# **Reparatur einer CO2-Ampel**

#### **Eure selbstgebaute CO2-Ampel funktioniert nicht mehr richtig? Keine Sorge, die meisten Fehler lassen sich ganz leicht selbst beheben!**

Schau dir zuerst immer das gesamte Gerät von außen an, kontrolliere alle Teile und Verbindungen genau, manchmal können auch zwei Defekte in einer Ampel vorliegen.

Wenn Bauteile beim Einbau oder danach tiefe Kratzer und Risse bekommen haben, könnten sie dadurch zerstört worden sein, meistens müssen sie dann durch ein neues Bauteil ersetzt werden.

# **1 Meine Ampel geht nicht an, woran liegt es?**

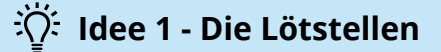

**1. Die Lötstelle ist gebrochen**, es ist also kein durchgängiger Kontakt mehr zwischen den Bauteilen hergestellt, hier kann auch kein Strom fließen.

2. Die Lötstelle ist "kalt", das passiert vor allem beim Zusammenbau der Ampel, kann aber auch erst später auffallen. Meistens unterscheiden sich kalte Lötstellen in ihrer Form oder Farbe von funktionierenden. Achte auf Risse, Unregelmäßigkeiten oder Verfärbungen und Trübungen.

**3. Brücken zwischen zwei Lötpunkten.** Wenn beim Verlöten zu viel Zinn verwendet, oder die Lötpunkte nicht genau getroffen wurden, kann es passieren, dass eine Verbindung zwischen Lötpunkten entstehen, Strom wir also "umgeleitet" was zu Fehlern führen kann.

#### $\overrightarrow{A}$ : Hinweis

Meistens kann man die **Lötstellen reparieren**, indem man sie mit dem Lötkolben erhitzt bis das Zinn wieder flüssig wird und den Punk so neu verlötet. Manchmal muss auch überschüssiges Zinn entfernt und der Lötpunkt von neuem verlötet werden.

# **Idee 2 - Der LED-Ring**

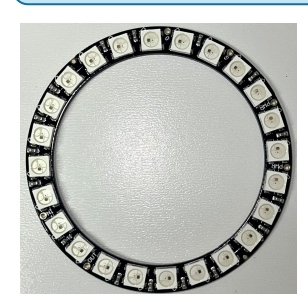

Kontrolliere die **LED-Anzeige** deiner Ampel auf Beschädigungen, vielleicht ist sie durch Bewegung oder Druck gebrochen.

Schaue dir auch die einzelnen LEDs, Kabel und die Verbindung zur Platine genau an.

# **Idee 3 - Anschluss LED-Ring**

Schau dir das **Kabel** an, welches die Basisplatine mit dem LED-Ring verbindet, an. Es kann vorkommen, dass, das Kabel "bricht", kontrolliere deshalb auf **Knicks** oder **Risse** in der Leitung. Häufig sind auch die **Verbindungen** zum LED-Ring oder zur Platine **nicht mehr in Ordnung**.

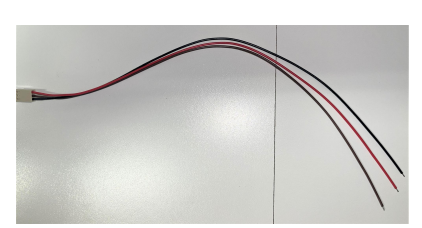

Hat sich ein **Kabel gelöst**, oder **wackelt der Stecker**?

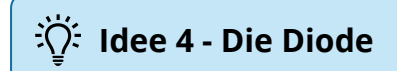

Besonders wenn die CO2-Ampel nach dem Zusammenbau nicht funktioniert ist es wichtig zu kontrollieren, ob die **Diode richtig herum** auf die Platine gelötet wurde.

Auf der Diode und Platine sind Markierungen, die dir richtige Reinbaurichtung anzeigen.

Wenn die Diode falsch herum ist, kann kein Strom durch sie fließen und sie muss umgedreht werden. Erhitze die Lötpunkte und entferne das Zinn, nutze dafür am besten eine Entlötpumpe.

Danach kannst du die **Diode ausbauen, drehen und wie gewohnt richtig verlöten**.

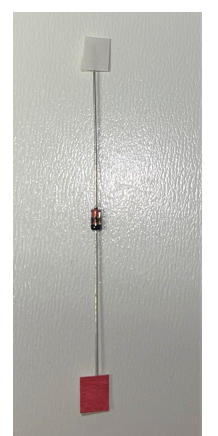

# **Idee 5 - Prozessor und Basisplatine**

Der **Prozessor** ist, zusammen mit der **Basisplatine**, auf welche er aufgelötet ist, die zentrale Steuerungseinheit deiner CO2 Ampel.

Überprüfe Sie genau, sind tiefe Kratzer oder Risse zu erkennen, kann das darauf hindeuten, dass sie nicht mehr richtig funktionieren, oder ganz kaputt sind.

**Sitzt der Prozessor noch fest auf der Platine? Hat sich der USB-Eingang vom Prozessor abgelöst?**

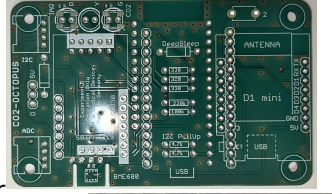

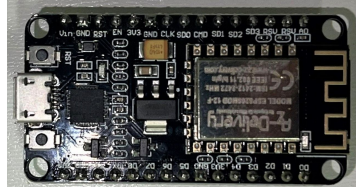

### **Idee 6 - CO2-Sensor**

Der **CO2-Sensor** misst den CO2-Gehalt der Umgebungsluft, er ist **sehr empfindlich,** daher solltest du hier besonders genau hinschauen.

Kann man äußerlich **Beschädigungen** erkennen? Sind die Luftgänge noch einwandfrei, oder haben Sie vielleicht **Knicks oder Risse?**

Der Sensor ist nur auf einer Seite mit der Platine verbunden, **sitzt er noch gerade**, sind dort alle Lötstellen in Ordnung?

Die orangene **Kontroll-LED leuchtet** regelmäßig auf, sollte das bei deiner Ampel nicht so sein, ist das ein Hinweis, dass entweder die **Software** oder auch der **Sensor** selbst nicht mehr funktioniert.

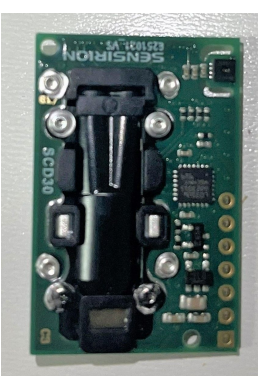

### **Idee 7 - Stifleiste und Pins**

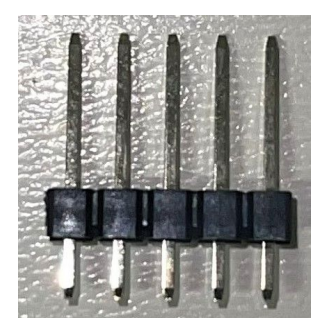

Schaue nach, ob alle **Pins** der **Steckerleisten** an allen Stellen an denen sie verlötet sind fest sitzen, durch verschiedene Belastungen können die Lötstellen, oder auch die Pins brechen.

Einzelne **Lötstellen** kannst du **reparieren**, wenn Pins gebrochen sind, muss die ganze **Stiftleiste ausgetauscht** werden.

### **Software**

**Wenn du alle Bauteile kontrolliert und gegebenenfalls repariert hast, kümmere dich um die Software deiner CO2-Ampel.**

Alle Softwareprogramme findest du hier: [https://www.umwelt-campus.de/fileadmin/Umwelt-Campus/IoT-](https://www.umwelt-campus.de/fileadmin/Umwelt-Campus/IoT-Werkstatt/octopus/Quickstart.pdf)[Werkstatt/octopus/Quickstart.pdf](https://www.umwelt-campus.de/fileadmin/Umwelt-Campus/IoT-Werkstatt/octopus/Quickstart.pdf)

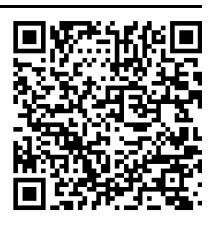

*[Programm](https://www.umwelt-campus.de/fileadmin/Umwelt-Campus/IoT-Werkstatt/octopus/Quickstart.pdf) [downloaden](https://www.umwelt-campus.de/fileadmin/Umwelt-Campus/IoT-Werkstatt/octopus/Quickstart.pdf)*

# **1 Ampel verbinden**

**1.** Verbinde die Ampel per USB-Kabel mit einem Computer, auf dem die Softwareprogramme bereits vorinstalliert sind. *Achte bei deinem USB-Kabel unbedingt darauf, dass du ein Datenkabel verwendest, kein Kabel, dass nur für eine Stromverbindung geeignet ist.*

# **:〇: Hinweis**

Das kannst du einfach kontrollieren, in dem du eine Verbindung zwischen dem PC und einem Handy, Fotoapparat oder ähnlichem herstellst. Wenn sich Daten übertragen lassen, hast du ein geeignetes Kabel.

**2.** Öffne die IoT-Werkstatt, die Ampel sollte sich nun automatisch mit dem PC verbinden.

Falls der Port nicht oder vom Programm falschausgewählt wird, wähle die angezeigten nacheinander an und überprüfe ob eine Verbindung hergestellt werden kann.

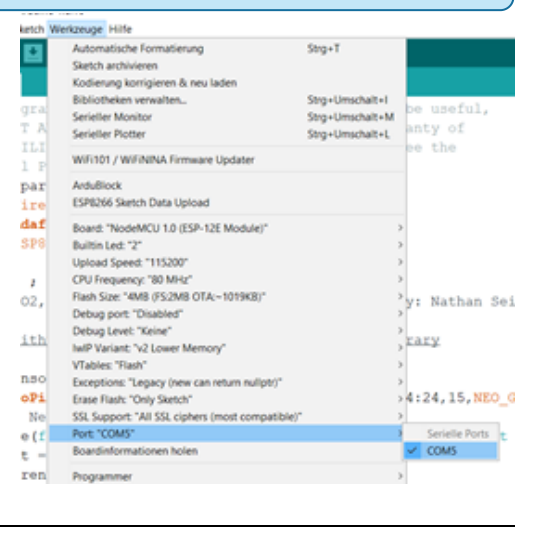

#### **2 Es lässt sich keine Verbindung herstellen?**

Das kann ein Hinweis sein, dass die Platine selbst nicht mehr richtig unktioniert. Falls du eine zweite funktionierende) Ampel zur Verfügung hast, schließe diese an deinen PC an um sicherzugehen, dass kein anderer Fehler in der Verbindung vorliegt.

Falls die Platine beschädigt ist, muss sie ausgetauscht werden.

Für den Austausch müssen die Pins durchtrennt, entlötet und die Löcher gereinigt werden. Dies erfordert viel Zeit und Vorsicht, da die Leiterplatine dabei leicht beschädigt werden kann.

Oftmals ist hier der Austausch der kompletten Einheit (Platine und Prozessor) die bessere Lösung.

COM5

Jus – Juu  $CO2 = 586$  $CO2 = 585$  $CO2 = 585$  $CO2 = 584$  $CO2 = 585$  $CO2 = 584$  $CO2 = 584$  $CO2 = 585$  $CO2 = 585$  $CO2 = 584$  $CO2 = 585$  $CO2 = 585$  $CO2 = 585$ 

#### **3 Kann eine Verbindung zwischen CO2-Ampel und PC hergestellt werden?**

Manchmal können Probleme durch einen "Reset" der Software beseitigt werden. Spiele die Kalibrierungssoftware auf die Ampel, indem du der Anleitung folgst.

(https://www.umwelt-campus.de/fileadmin/Umwelt-Campus/IoT-Werkstatt/octopus/QuickstartKalibrierung.pdf)

Beobachte die im Seriellen Monitor ausgegebenen Werte eine Weile.

**Sind die angezeigten Werte so zu erwarten? Werden keine Werte angezeigt? Sind Sie sehr sprunghaft oder verändern sich garnicht?**

Wenn du leicht gegen den Sensor hauchst, sollten sie deutlich steigen. Das deutet darauf hin, dass der Sensor selbst nicht richtig funktioniert.

Den Senor auszutauschen ist deutlich leichter als den Prozessor von der Platine zu trennen. Biege ihn dafür so lange hin und her, bis die Pins abbrechen. Nachdem du die Pinlöche Entlötet und gereinigt hast, kannst du einen neuen Sensor verbauen.

#### **4 Am PC funktioniert die Ampel, im Betrieb aber nicht?**

Wenn dir währen der Überprüfung am PC keine Fehler mehr aufgefallen sind, die Ampel im Betrieb aber trotzdem nicht so funktioniert wie erwartet, tausche das USB-Netzteil aus und beobachte das Gerät eine Weile.

Durch ein beschädigtes Netzteil kann die LED-Anzeige flackern, die Amel ständig neu gestartet werden, falsche Werte angezeigt werden oder anderes.

#### **5 Deine Ampel funktioniert wieder einwandfrei?**

**Stelle die reparierte CO2-Ampel auf und kalibriere sie vor der Nutzung!**